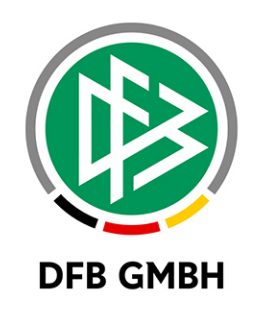

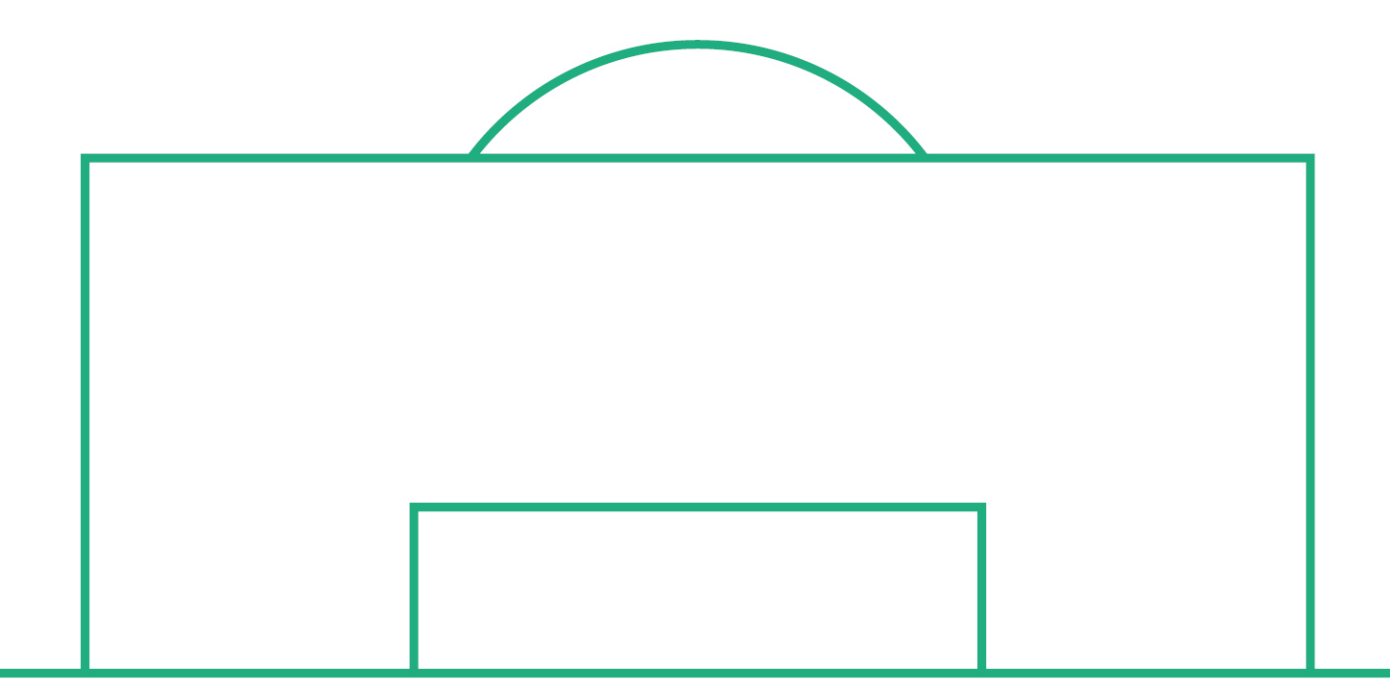

# **RELEASE NOTES**

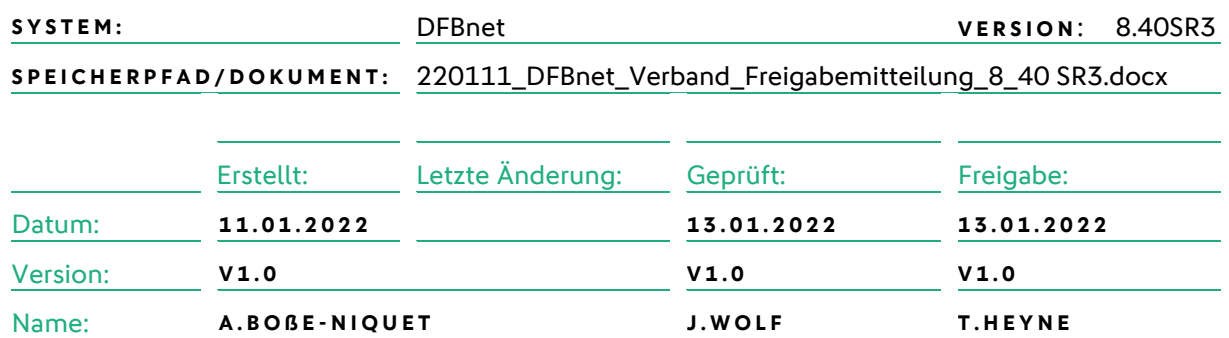

#### **© Juli 2021 | DFB GmbH**

Alle Texte und Abbildungen wurden mit größter Sorgfalt erarbeitet, dennoch können etwaige Fehler nicht ausgeschlossen werden. Eine Haftung der DFB GmbH, gleich aus welchem Rechtsgrund, für Schäden oder Folgeschäden, die aus der An- und Verwendung der in diesem Dokument gegebenen Informationen entstehen können, ist ausgeschlossen.

Das Dokument ist urheberrechtlich geschützt. Die Weitergabe sowie die Veröffentlichung dieser Unterlage, ist ohne die ausdrückliche und schriftliche Genehmigung DFB GmbH nicht gestattet. Zuwiderhandlungen verpflichten zu Schadensersatz. Alle Rechte für den Fall der Patenterteilung oder der GM-Eintragung vorbehalten.

Die in diesem Dokument verwendeten Soft- und Hardwarebezeichnungen sind in den meisten Fällen auch eingetragene Warenzeichen und unterliegen als solche den gesetzlichen Bestimmungen.

**WWW.DFBNET.ORG – WWW.FUSSBALL.DE** SEITE 1 VON 9 **WELTMEISTER HERREN** 1954 ★ 1974 ★ 1990 ★ 2014 ★ FRAUEN 2003 ★ 2007 ★ **OLYMPIASIEGER FRAUEN** 2016

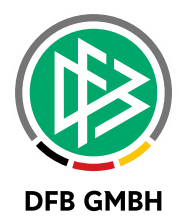

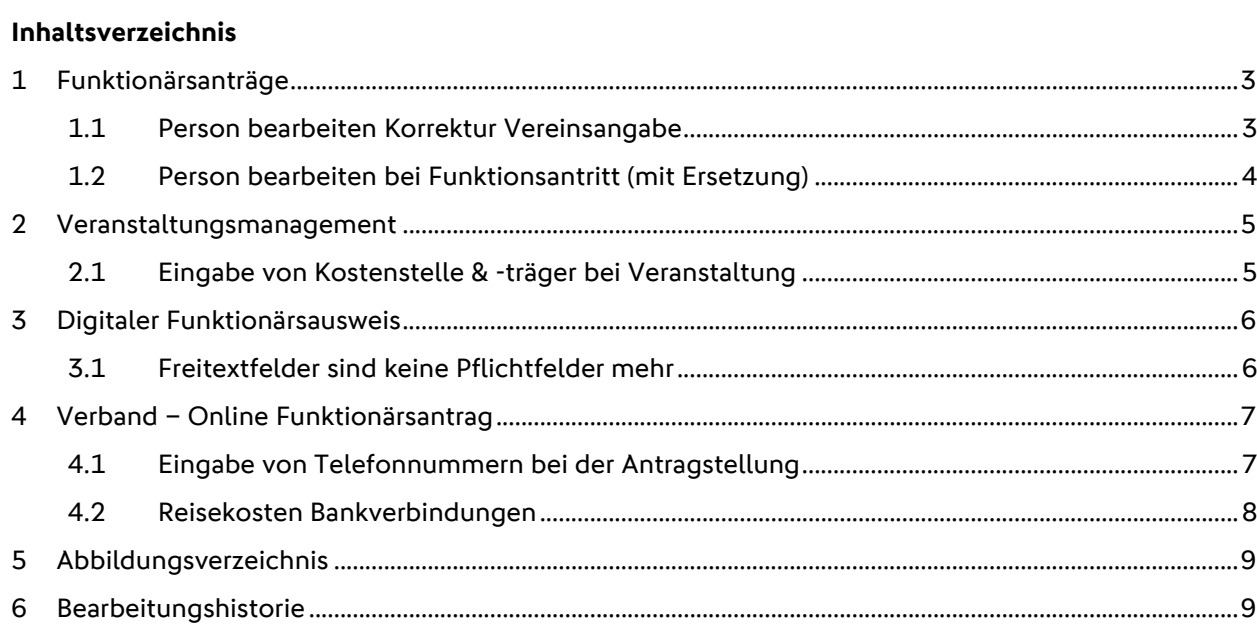

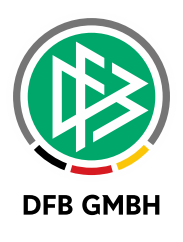

### **1 FUNKTIONÄRSANTRÄGE**

#### **1.1 PERSON BEARBEITEN KORREKTUR VEREINSANGABE**

Wurde bei einer Antragstellung über Verband – Online die Vereinszugehörigkeit nicht eingegeben konnte dies in der Verbandsverwaltung bisher nicht korrigiert werden. Mit Version 8.40 SR 3 ist dies nun möglich.

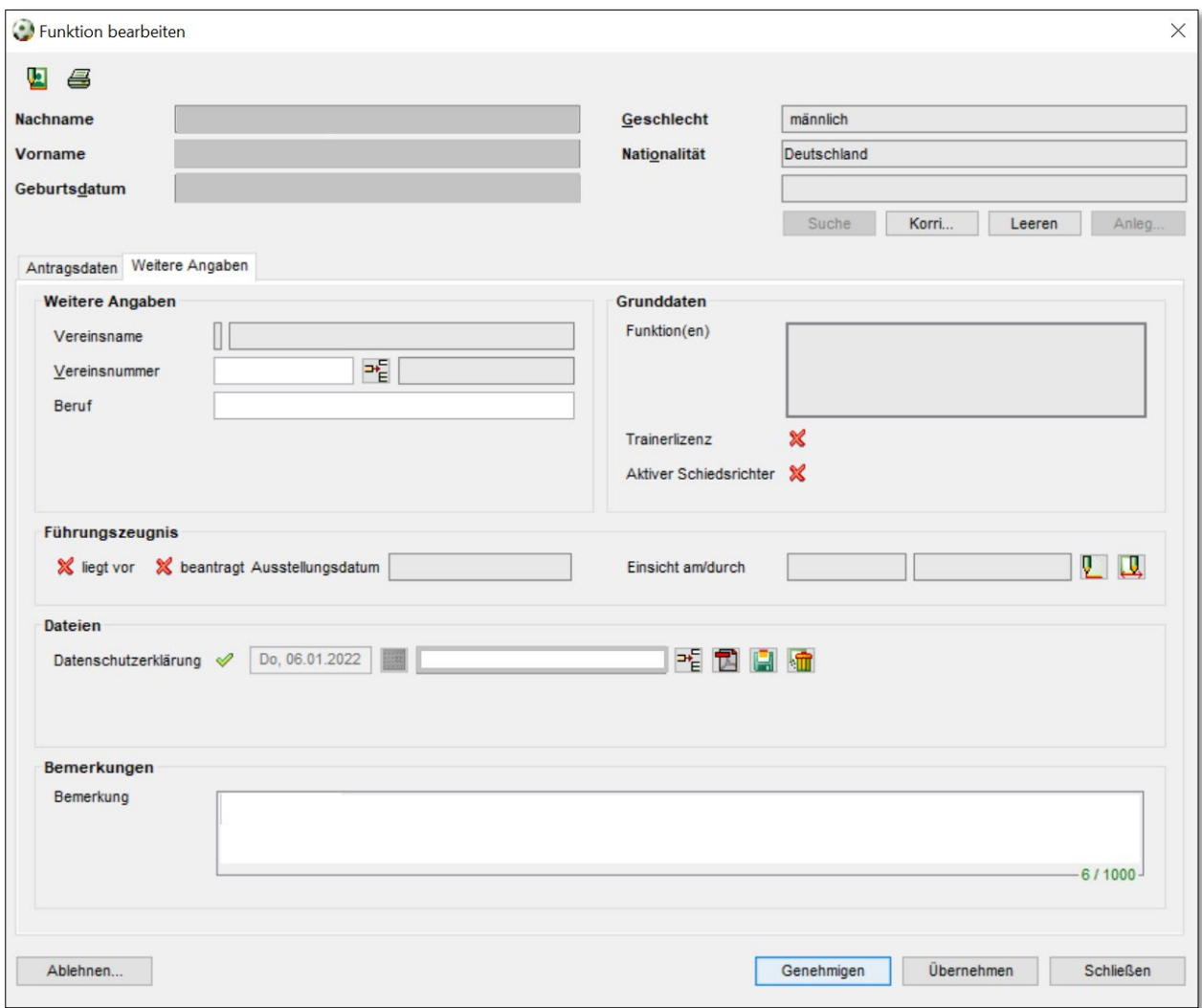

<span id="page-2-0"></span>*Abbildung 1: Korrektur Vereinszugehörigkeit*

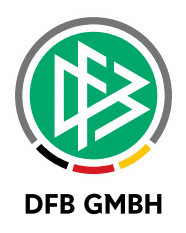

#### **1.2 PERSON BEARBEITEN BEI FUNKTIONSANTRITT (MIT ERSETZUNG)**

Bei der Bearbeitung eines Funktionärsantrags konnte bisher nicht direkt auf die Personendaten des aktuellen Funktionsträgers zugegriffen werden. Mit der Version 8.40 SR3 wurde eine Schaltfläche neben dem Feld 'Akt. Funktionär' eingefügt, über die die Person direkt aufgerufen werden kann.

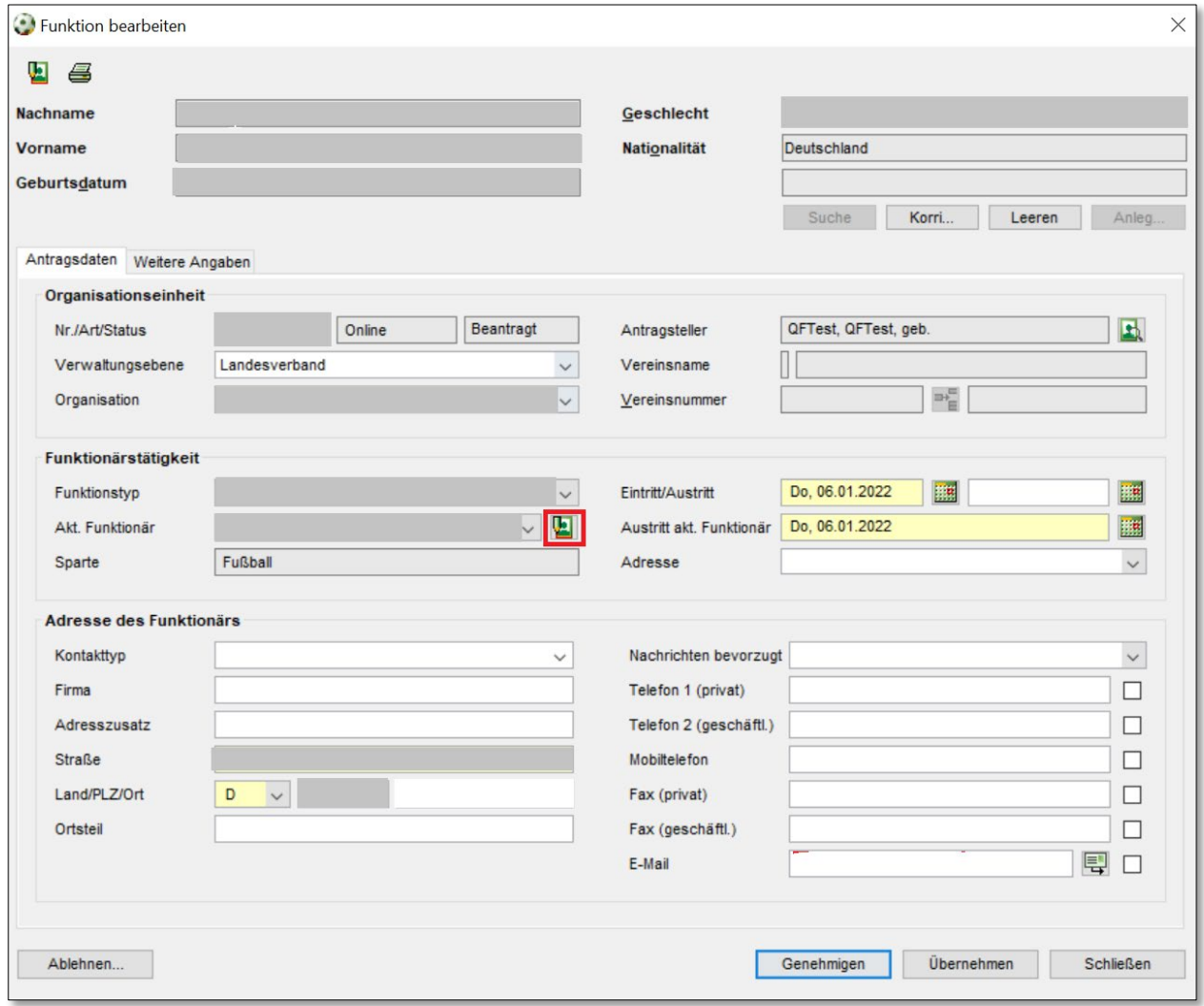

<span id="page-3-0"></span>*Abbildung 2: Aufruf akt. Funktionär*

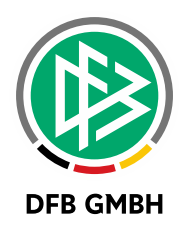

### **2 VERANSTALTUNGSMANAGEMENT**

#### **2.1 EINGABE VON KOSTENSTELLE & -TRÄGER BEI VERANSTALTUNG**

Bei der Anlage einer Veranstaltung in der Verbandsverwaltung können mit der aktuellen Version auch Kostenträger und Kostenstelle hinterlegt werden. Diese Daten werden bei dem Faktura-Export ebenfalls mit ausgegeben und können über die jeweils verwendete Buchungssoftware weiterverarbeitet werden.

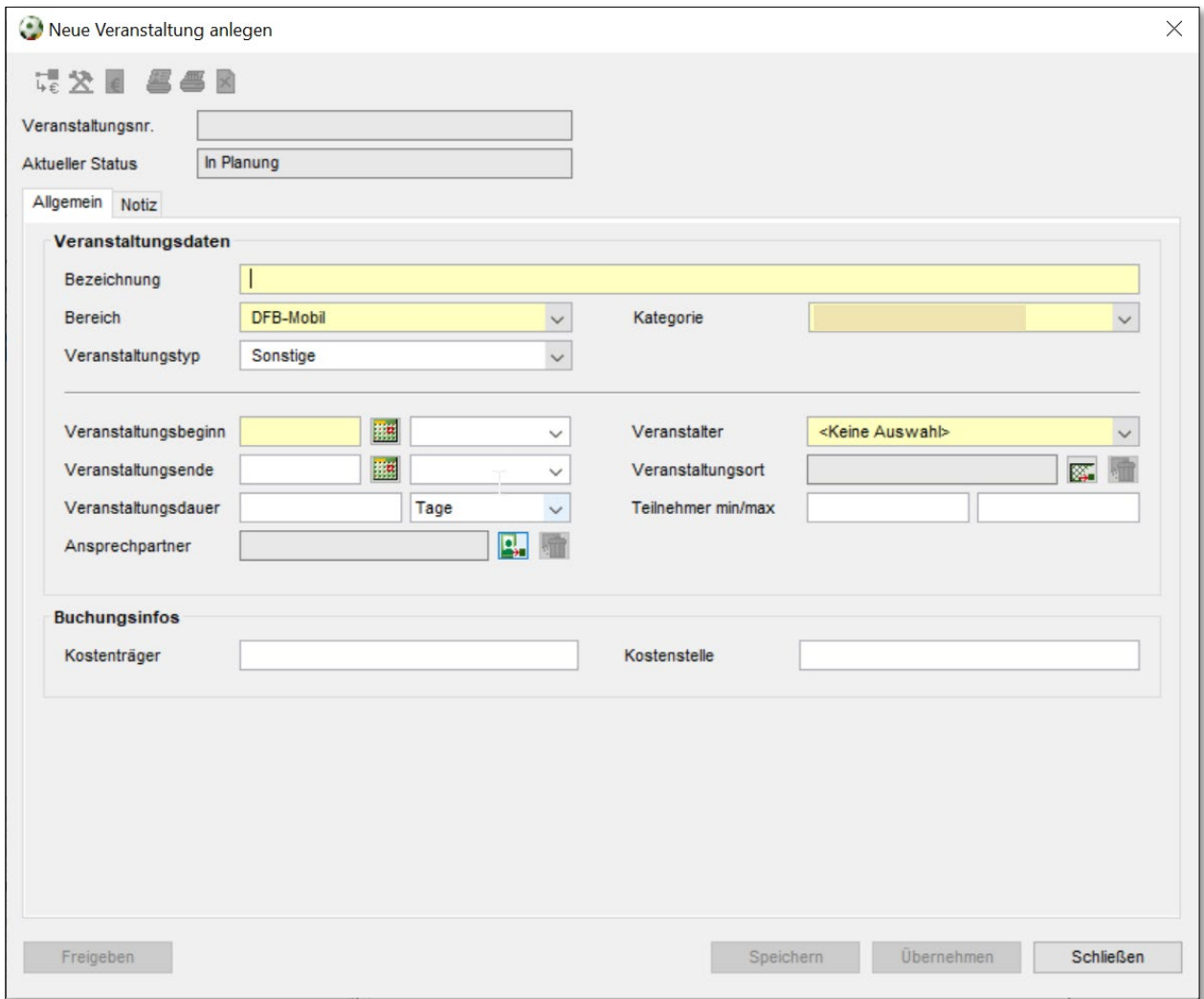

<span id="page-4-0"></span>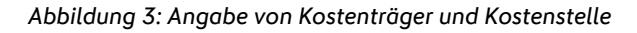

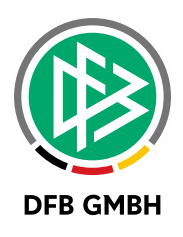

### **3 DIGITALER FUNKTIONÄRSAUSWEIS**

### **3.1 FREITEXTFELDER SIND KEINE PFLICHTFELDER MEHR**

Bisher waren in den Mandantenspezifischen Stammdaten die beiden Freitextfelder für die Ausweis-Vorder-/ und Rückseite im Register , Digitaler Ausweis' Pflichtfelder. Dies wurde angepasst und es ist nicht mehr zwingend erforderlich Daten einzugeben.

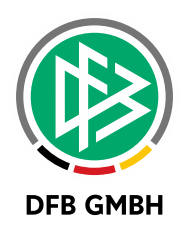

### **4 VERBAND – O N LINE FUNKTIONÄRSANTRAG**

#### **4.1 EINGABE VON TELEFONNUMMERN BEI DER ANTRAGSTELLUNG**

Bisher konnte bei der Beantragung einer Funktion nur die E-Mail – Adresse eingeben werden. Dies wurde um die Telefonnummern für die Öffentliche /- und Funktionsadresse erweitert.

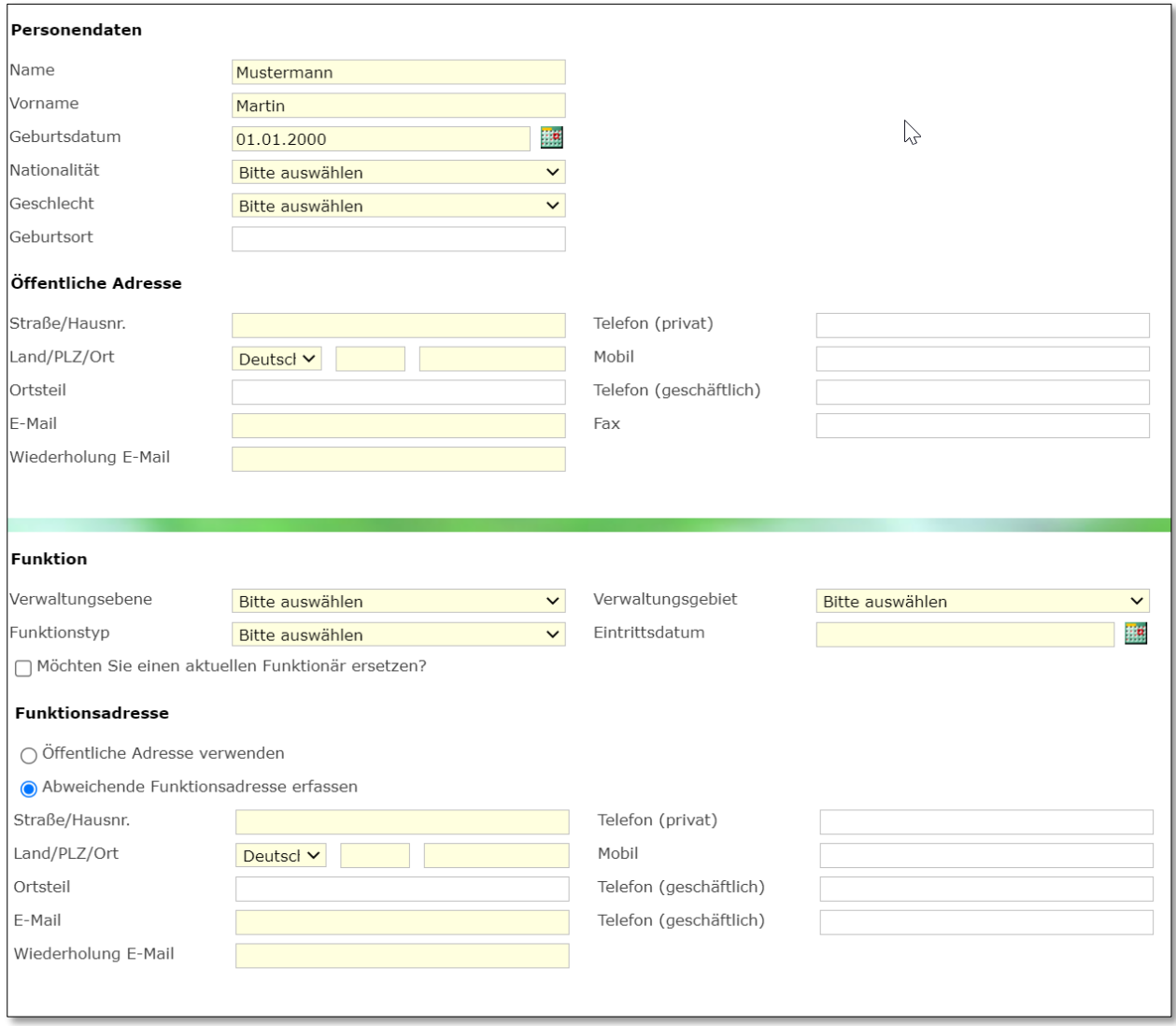

<span id="page-6-0"></span>*Abbildung 4: Angabe von Telefonnummern*

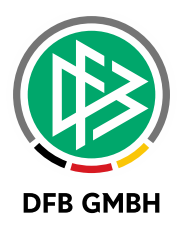

#### **4.2 REISEKOSTEN BANKVERBINDUNGEN**

Mit der Version 8.40SR3 kann der Antragsteller im Reisekostenantrag seine Bankverbindung bearbeiten. Bitte beachten Sie, dass hierzu in der Verbandsverwaltung in den Mandantenspezifischen Optionen auf dem Register Allgemein die' Bearbeitung der Bankverbindung im Benutzerkonto' freigeschaltet sein muss.

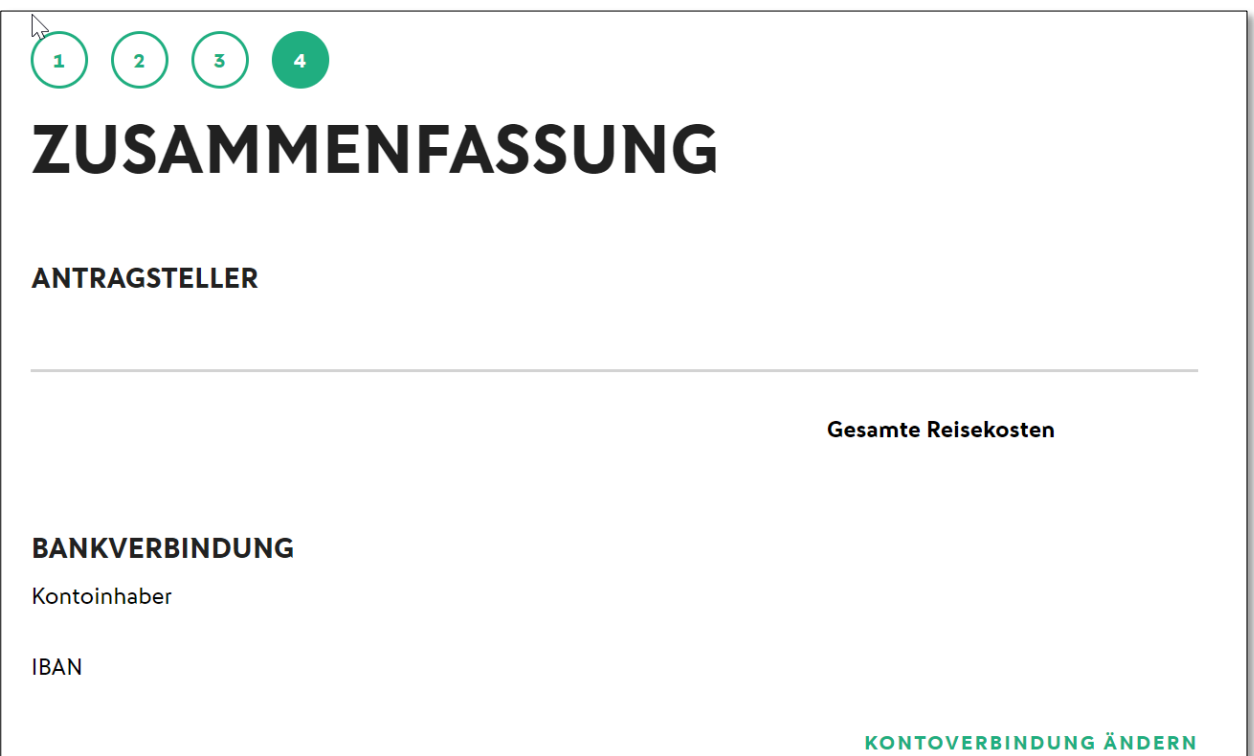

<span id="page-7-0"></span>*Abbildung 5: Erfassen und Ändern der Bankverbindung*

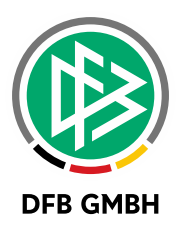

### **5 ABBILDUNGSVERZEICHNIS**

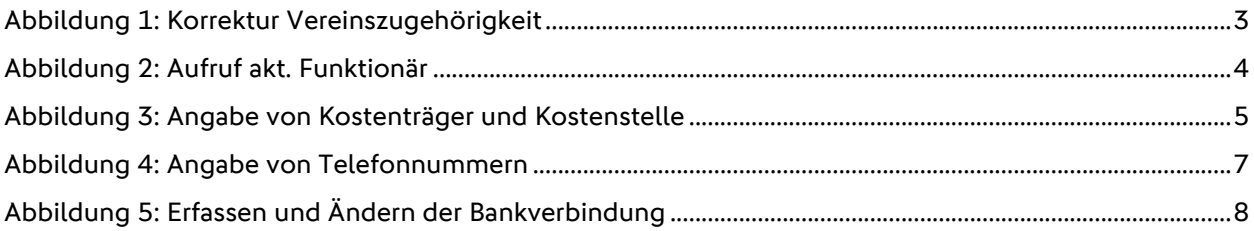

## **6 BEARBEITUNGSHISTORIE**

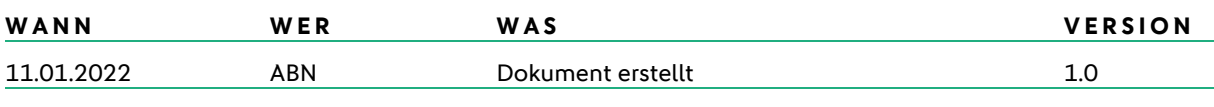